パソコンを使えば、紙は必要なし

 皆さんはWindowsにFAXの機能があることをご存知ですか?Windows95の時代は標準機能としてイン ストールされる事が多かったのですが、最近ではオプションとして後からインストールしなければいけない事が多いようです。ブロード バンド時代になって、電話回線をパソコンにつなぐ事が少なくなったようですが、このFAX機能を上手に使えば、無駄なFAXの印刷が減ったり、FAX文書をデジタルデータとして保存できたりして、利用方法も拡がります。便利機能

みんな知ってるけど、意外に使われないFAX機能。実はかなり使えます。サーバにFAX機能を追加しませんか?

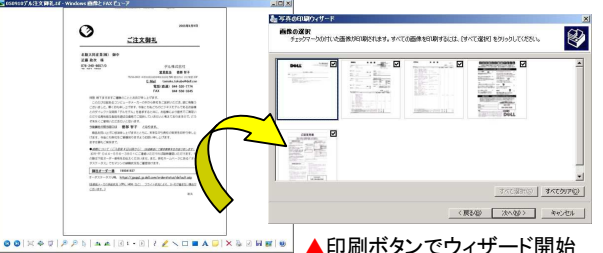

## ■普通のFAX vs パソコンFAX

 パソコンFAXは、FAXをパソコンで受信します。受信したFAXはすぐには印刷されずファイル(デジタルデータ)として、パソコン内部のフォルダに保存されます。受信したFAXをビューアで確認して、必要なものだけプリントアウトしたり、別のフォル ダMO、CD-Rなどにも保存できます。ビューアは、拡大表示も出来ます。印刷の必要が無いものは、パソコンのモニタで確認だけすればOK。

 1枚のFAXを何枚にもコピーするときなどは、普通のFAXでは、コピー機を使うしかありませんが、パソコンFAXなら、プリンタで印刷する時に**枚数を指定**出来ます。元 のファイルをコピーする事も簡単に出来ます。

## ■必要なのはモデムと電話回線

をえば納得<br>使えば納得

元ば納得

不同機能

使

!

!

 パソコンにモデムが付いていたら、FAX機能を利用してみませんか。WindowsXP ならコントロールパネルの「プリンタとその他のハードウェア」→「プリンタとFAX」を選択します。画面左側に「**FAXのセットアップ**」がありますので、ウィザードに従いFAX を設定します。設定が正しく完了すると、受信用のフォルダが出来上がります。初期値ではC:¥Documents and Settings¥All Users¥Application Data¥Microsoft¥Windows NT¥MSFaxフォルダの中の「<mark>Inbox</mark>」フォルダが出来上が

 ります。受信したFAXがありますので、ダブルクリックすると、ビューアが開き、中身を確認出来ます。FAXの設定は「FAXコンソール」で行うことができます。

### オススメ■受信フォルダの共有でもっと便利!

 社内LANを構築している場合は、ファイルサーバにFAX設定をしておき、「<mark>Inbox</mark>」フォルダを**共有フォルダ**に設定しておけば、みんなで受信FAX を共有出来ます。また、「Inbox」フォルダ内に<mark>相手先別のフォルダや個</mark><br>▲ <del>国フォルダも</del>佐は、受信EAMの整理力出来ま<del>す</del> 人用フォルダを作り、受信FAXの整理も出来ます。

## ■パソコンFAXはプリンタ扱い?

 パソコンにFAXの設定をすると、プリンタのアイコンが一つ増えます。 FAXは1台のプリンタとして認識されます。ワードやエクセルをはじめ、 通常プリンタで印刷できるものは、印刷するプリンタの選択でFAXを選 択すれば、FAX送信する事も出来ます。プリント時にFAXを選択すると、 ウィザード画面が表示され、FAX送信票の有無や種類、相手先番号を指定して送信できます。

## ■手書き文書の送信は?

 手書きの文書はスキャナでデジタルデータに変換して送信出来ますが、いざと言う時のために、**普通のFAX機も用意**しておきましょう。パソコン の再起動時やメンテナンス時は一時的に切替えて使いましょう。

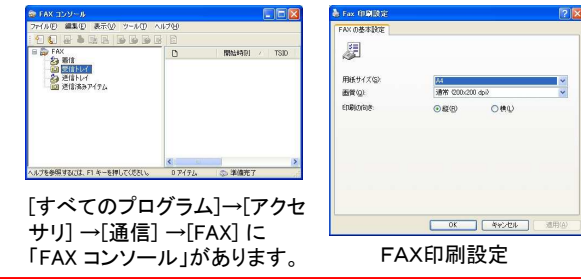

## ■デジタルデータは管理が簡単!

受信したFAXはプリントアウトして、関係書類と一緒に保管しますが、敗 れたり汚れたり、時には紛失の危険もあります。でもパソコンのFAX機能で受信したFAXは、ファイルとして保存されていますので、**いつでも、何回 でもプリントアウト**する事ができます。受信したFAXを複数の人に渡したい 時も、プリントアウト時に枚数指定すればOK!パソコンに仕事のプロジェ クトごとのフォルダがあれば、そこにまとめて保存する事も簡単です。紙と違い保管に場所もとりません。

### オススメ■メールでFAX受信を知らせてくれる2003

 便利なパソコンFAXですが、FAXを受信したのが分かり辛いのが難点でもあります。そこで、FAXコンソールの設定時に「**サウンド設定**」もしておき ましょう。受信したら音を鳴らす設定にしておけばFAX受信が分かります。

2003ServerはFAX受信をメールで知らせる事もできます。それでも念のために**定期的に チェック**するのも忘れずに。

サウンドの設定  $\sqrt{2}$ 可問題が確立しい実行を看護を確定する □ FAX を受信したら音を鳴らす(C) □ FAX を送信したら音を鳴らす(S) □ FAX のエラーを検出したら音を鳴らす(E) OK キャンセル

# 過去の書類もデジタル化

## 既にたまっている紙の書類は・・・

左のページでご紹介したように、紙の書類を**デジタルデータ**として保存すると、いろいろな 点で便利になります。例えば保管。何百ペー ジもある書類でもデジタルデータにしてMO やCD-Rに書き込めばとってもコンパクトに 収まります。小さく収まるから会社や事務所の書庫もスッキリ!

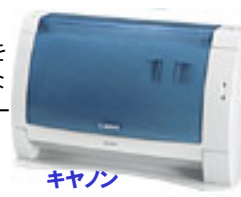

DR-2050C

### 『でも、紙の書類をデジタルデータに変換するってどうすればいいの? 』

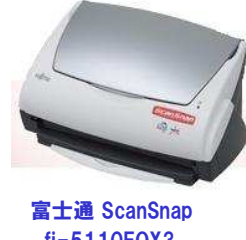

fi-5110EOX3

そんな疑問をスッキリさせる便利なものがあ ります。スキャナとPDFソフトを合体させたドキュメント**スキャナ**です。写真でご紹介してい る機種は富士通ScanSnap(fi-5110EOX3)とキヤノンのDR-2050Cというものです。 どちらも名刺からA4サイズまで対応し、モノ クロはもちろんカラーでの読取りも出来ます。 原稿台に書類をセットして、ボタンを押せば、自動給紙で両面を連続スキャンします。

## 『スキャンしたファイルだといざと言う時、検索が大変じゃないの? 』

普通のスキャナはスキャンした書類などを画像として保存します。画 像として保存されたデータから文字の検索は出来ません。でも紹介しているこれらの機種は**PDFファイル**として保存出来ます。PDFファイル は**画像は画像として、文字は文字として**認識されますので、**文章の検**  索にも対応出来ます。A4の書類とB5の資料のように大きさの違うも のは、一緒にファイリングするのが難しい場合があります。メモのよう な小さな紙は更に紛失の恐れもあります。それらをまとめてPDFファイルとして保存すればそんな心配もありません。

## パソコンがあるからと言って全てがデジタルデータ(ペーパーレス)にな る事はないでしょうが、工夫をすれば紙の消費を減らす事は可能です。今年の大掃除は、たまった書類のPDFから始めて見てはいかがですか。

## 開発室から

 当社でもパソコンFAXを利用しています。FAXのフォルダを覗き、 必要なものだけ見ています。設定方法はインターネットにも出てい ますので「Windows FAX」などのキーワードで検索してみて下さい。 先日、何十年振りに凧揚げをしました。スポーツカイトと言うそうです が、紐が2本のものと4本のものがあり、それぞれ1時間ほど揚げた のですが、結構難しく、かなり汗もかきました。風の強い日でしたので、結構腕の力が必要で、翌日は筋肉痛になってしまいました。